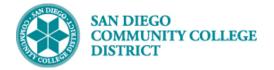

## SCHEDULING A TECH PREP (TPRP) CLASS SECTION

#### INSTRUCTIONS

This Job Aid will go over the process necessary to create a Tech Prep (TPRP) class section. Tech Prep classes are a subset of classes under the greater umbrella of Credit for Prior Learning/Credit by Exam and are used to grant students with credit for completing a course typically at a different institution.

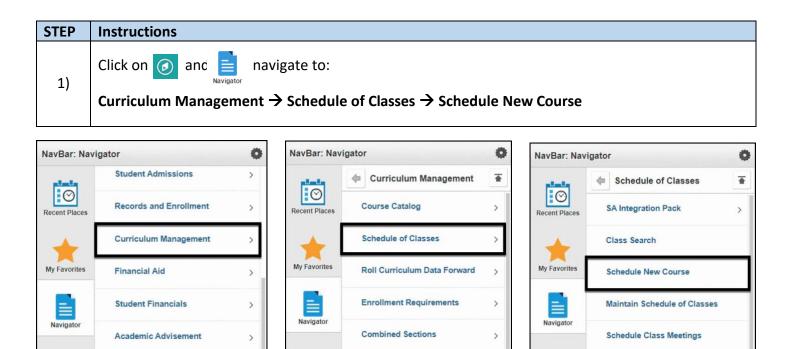

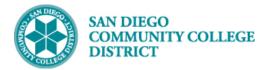

### Job Aid

# STEP Instructions 2) Search for your course by entering the Academic Institution, Term, Subject Area, Catalog Nbr and Campus. Click the Search button.

| *Term = v 2223 Q<br>*Subject Area = v AUTO Q<br>Catalog Nbr begins with v 156G<br>Academic Career = v C<br>Campus begins with v MIRA Q |    |
|----------------------------------------------------------------------------------------------------|----|
| *Term = v 2223 Q<br>*Subject Area = v AUTO Q<br>Catalog Nbr begins with v 156G<br>Academic Career = v<br>Campus begins with v MIRA Q   |    |
| *Subject Area = v AUTO<br>Catalog Nbr begins with v 156G<br>Academic Career = v<br>Campus begins with v MIRA                           |    |
| Catalog Nbr begins with > 156G<br>Academic Career = ><br>Campus begins with > MIRA                                                     |    |
| Academic Career =  Campus begins with  MIRA                                                                                            |    |
| Campus begins with V MIRA                                                                                                    |    |
|                                                                                                    | ~  |
| A stabilized averaging to make a subject and subject and subject as a                                                                  | Ē. |
| Description begins with Y                                                                                                    |    |
| Course ID begins with 🗸                                                                                                    |    |
| Course Offering Nbr = 🗸                                                                                                    |    |

| STEP | Instructions                                                                                                    |
|------|----------------------------------------------------------------------------------------------------|
| 3)   | You will be directed to the <b>Basic Data Tab</b> where you can add a new section of the course. Click on the <u>i</u> (plus icon) to create a new section of the course. |

| Course ID 070437<br>Academic Institution San Die<br>Term Spring 2<br>Subject Area AUTO<br>Catalog Nbr 156G | go Community Coll Dist<br>022 Undergrad<br>Automotiv | Course Offering Nbr 3<br>d<br>re Technology<br>id Related Systems             | Auto Create C                                                                                                    |
|----------------------------------------------------------------------------------------------------|------------------------------------------------------|-------------------------------------------------------------------------------|----------------------------------------------------------------------------------------------------|
| Class Sections<br>*Session<br>*Class Section<br>*Component<br>*Class Type                                  | 3001                                                 | Regular Academic Session                                                      | Find View All First + Last<br>Class Nbr 85847<br>*Start/End Date 01/31/2022 10 05/28/2022 10<br>Event ID 000321479 |
| *Associated Class<br>*Campus<br>*Location<br>Course Administrator<br>*Academic Organization                | MIRA<br>PT-ONLINE                                    | 4.00<br>Miramar<br>Partially Online<br>Dept-Automotive Diesel Tech            | Associated Class Attributes Add Fee Schedule Print Student Specific Permissions                                    |
| Academic Group<br>"Holiday Schedule<br>"Instruction Mode<br>Primary Instr Section                          | CO2122 Q                                             | Miramar College<br>College Academic 2021-2022<br>In Person-Lecture/discussion | Dynamic Date Calc Required Generate Class Mtg Attendance Sync Attendance with Class Mtg                            |

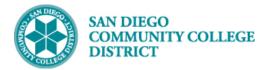

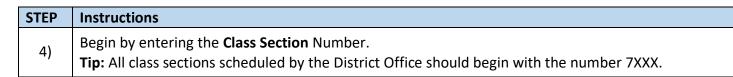

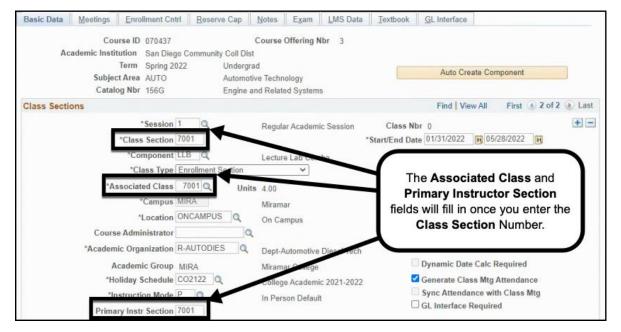

| STEP | Instructions                                                   |
|------|----------------------------------------------------------------|
| 5)   | Select the 'OFF' Location Code from the Look Up Location list. |

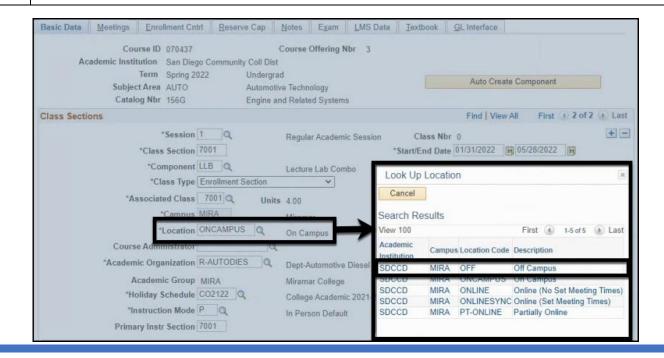

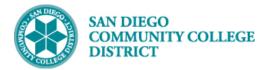

#### STEP Instructions

#### 6) Uncheck the **Schedule Print** check box.

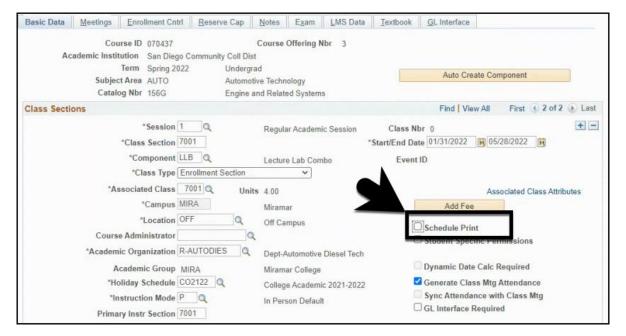

| STEP | Instructions                                 |
|------|----------------------------------------------|
| 7)   | Change the Academic Organization to 'SDCCD'. |

| Basic Data                                    | Meetings                                                             | Enrollment Cn                                                          | trl <u>R</u> esen                                                                                                    | ve Cap  | Notes E                                | xam LMS D       | ata <u>T</u> er | ktbook GL Interfa                                                        | ce                     |                      |              |       |
|-----------------------------------------------|----------------------------------------------------------------------|------------------------------------------------------------------------|----------------------------------------------------------------------------------------------------|---------|----------------------------------------|-----------------|-----------------|--------------------------------------------------------------------------|------------------------|----------------------|--------------|-------|
| Ac                                            | Cou<br>ademic Instit                                                 | ution San Dieg                                                         | o Communit                                                                                                    |         | Course Offe                            | ering Nbr 3     |                 |                                                                          |                        |                      |              |       |
|                                               | Subjec                                                               | Term Spring 20<br>t Area AUTO<br>og Nbr 156G                           | 022                                                                                                    |         | d<br>re Technolog<br>nd Related S      |                 |                 | Auto                                                                     | Create Co              | mponent              |              |       |
| Class Section                                 | ons                                                                  |                                                                        |                                                                                                    |         |                                        |                 |                 | Find                                                                     | View All               | First                | 3 2 of 2     | Last  |
|                                               |                                                                      | *Session<br>*Class Section                                             |                                                                                                    |         | Regular Ac                             | cademic Session |                 | Class Nbr 0<br>End Date 01/31/202                                        | 2 3 05                 | /28/2022             | 1            | + -   |
| *Componen<br>*Class Type<br>*Associated Class |                                                                      | *Component<br>*Class Type                                              | LLB Q                                                                                                    | Section | Lecture Lab Combo                      |                 |                 | Event ID                                                                 |                        |                      |              |       |
|                                               |                                                                      | sociated Class<br>*Campus                                              | and a second second sec | Units   | 4.00<br>Miramar                        |                 |                 | Add                                                                      |                        | sociated (           | Class Attrib | outes |
|                                               | *Location OFF<br>Course Administrator<br>*Academic Organization SDCC |                                                                        | OFF                                                                                                    | Q       | Off Campu                              | ampus           |                 | <ul> <li>Schedule Print</li> <li>Student Specific Permissions</li> </ul> |                        |                      |              |       |
|                                               |                                                                      |                                                                        | SDCCD                                                                                                    | Q       | San Diego                              | Community Co    | ll Distr        |                                                                          |                        |                      |              |       |
|                                               | "Ho<br>"In                                                           | cademic Group<br>oliday Schedule<br>struction Mode<br>ry Instr Section | CO2122                                                                                                    |         | Miramar C<br>College Ac<br>In Person I | ademic 2021-20  | 022             | Dynamic I<br>Generate<br>Sync Atter<br>GL Interfa                        | Class Mtg<br>ndance wi | Attendar<br>th Class | 1Ce          |       |

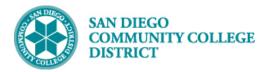

#### STEP Instructions

8)

In the **Class Attributes** Section, click on the 📑 icon of the last row to add a new Class Attribute.

Add the following Class Attributes and Class Attribute Values:

- A. Class Attribute = CBE and Class Attribute Value = CBE
- B. Class Attribute = CPL and Class Attribute Value = B
  - C. Class Attribute = TPRP and Class Attribute Value = TPCE or TPHS
  - D. Class Attribute = SFIN and Class Attribute Value = AXXX
  - E. Class Attribute = SFIN and Class Attribute Value = HXXX
  - F. Class Attribute = SFIN and Class Attribute Value = RXXX

| Class Attri          | ibutes                        | I                       | Personalize   Find   🖾   📑 🛛 First 🕢 1-19 of | 19 🕑 | Last |
|----------------------|-------------------------------|-------------------------|----------------------------------------------|------|------|
| *Course<br>Attribute | Description                   | *Course Attribute Value | Description                                  |      |      |
| CB03 Q               | Course TOP Code               | 094800 🔍                | Automotive Technology                        | +    | -    |
| CB04 Q               | Course-Credit-Status          | DQ                      | Credit - Degree Applicable                   | +    | -    |
| CB05 Q               | Course Transfer Status        | В                       | Transfer Credit: CSU                         | +    | -    |
| CB08 Q               | Course-Basic-Skills-Status    | NQ                      |                                              | +    | -    |
| CB09 🔍               | Course-SAM-Priority-Code      | CQ                      | Click the [ + ]                              | +    | -    |
| CB10 Q               | Cooperative Work Experience   | NQ                      | plus button six                              | +    | -    |
| CB11 Q               | Course Classification Status  | YQ                      | times to add 6                               | +    | -    |
| CB13 Q               | Course Special Class Status   | NQ                      | lines to add o                               | +    | -    |
| CB21                 | Course-Prior-To-College-Level | Y                       | new rows.                                    | +    | -    |
| CB22 Q               | Course-Noncredit-Category     | YQ                      |                                              | +    | -    |
| CB23 Q               | Funding Agency Category       | Y Q                     | Not Applicable                               | +    | -    |
| CB25 Q               | Course Gen Education Status   | YQ                      | Not Applicable                               | +    | -    |
| CB26 Q               | Course Support Course Status  | N Q                     | Course is not a support course               | +    | -    |
| CBE 🔍                | Credit By Examination         | CBE                     | Credit By Examination (MIS: B)               | +    | -    |
| CPL Q                | Credit for Prior Learning     | В                       | Credit by Exam                               | +    | -    |
| TPRP Q               | Tech Prep Course Section      | TPHS                    | Tech Prep High School                        | +    | -    |
| SFIN Q               | Student Financials            | AXXX                    | Accident Fee Exemption                       | +    | -    |
| SFIN Q               | Student Financials            | HXXX                    | Health Fee Exemption                         | +    | -    |
| SFIN Q               | Student Financials            | RXXX                    | Student Rep Fee Exemption                    | +    | -    |

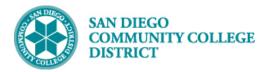

| Instructions                                                             |
|--------------------------------------------------------------------------|
| Click on the Meetings Tab to begin entering meeting pattern information. |
| Enter the following:                                                     |
| A. Facility ID = <campus>CLSRM</campus>                                  |
| B. TBA Meeting <b>Pat</b> tern = TBA                                     |
| C. TBA Hours = Should equal the Maximum Hours value                      |
|                                                                          |
|                                                                          |

Click the Save button.

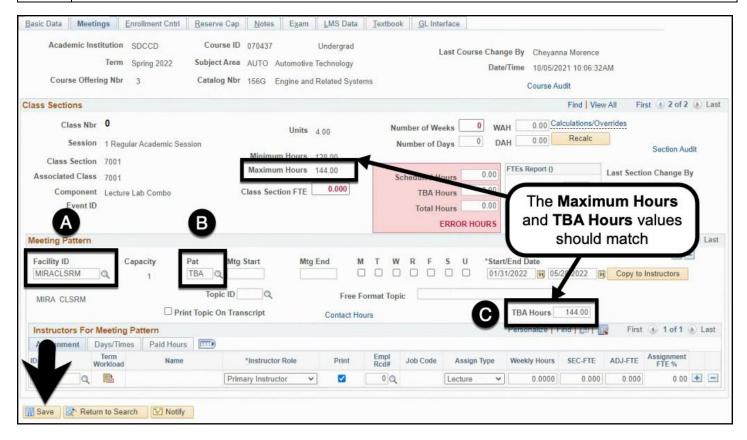

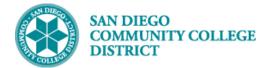

#### STEP Instructions

10) Click the **New Window** link.

| 200                | *                             |                 |                      |                           |        |                   |                         |          |              |           |                                         |                                                 | New Window   Personalize Page |
|--------------------|-------------------------------|-----------------|----------------------|---------------------------|--------|-------------------|-------------------------|----------|--------------|-----------|-----------------------------------------|-------------------------------------------------|-------------------------------|
| Basic Data         | Meeting                       | js E            | nrollment Cntrl      | Reserve Cap               | Notes  | Exam              | LMS Data                | Textbook | GL Interface |           |                                         |                                                 |                               |
| Acade              | emic Instit                   |                 | SDCCD<br>Spring 2022 | Course ID<br>Subject Area |        |                   | Undergrad<br>Technology |          | Last Co      |           | Cheyanna Morence<br>10/05/2021 10:06:32 |                                                 |                               |
| Cours              | se Offerin                    | g Nbr           | 3                    | Catalog Nbr               | 156G   | Engine and        | Related Syster          | ms       |              |           | Course Audit                            | -                                               |                               |
| Class Sectio       | ons                           |                 |                      |                           |        |                   |                         |          |              |           | Find Vie                                | w All First 🕚 2 of 2 🛞 Last                     |                               |
| s                  | ass Nbr<br>Session<br>Section | 1 Regu          | lar Academic Ses     | sion                      | Minimu | Units<br>um Hours |                         |          | per of Weeks | 16 WAH    | 9.00 Calculations/O<br>0.00 Recalc      | Section Audit                                   |                               |
| Associated<br>Comj | d Class                       | 7001<br>Lecture | Lab Combo<br>843     |                           |        | um Hours          | 144.00<br>0.533         | Sch      | eduled Hours | 144.00 Re | Report ()<br>eport Term                 | Last Section Change By<br>Last Update Date/Time |                               |

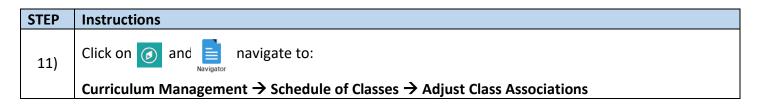

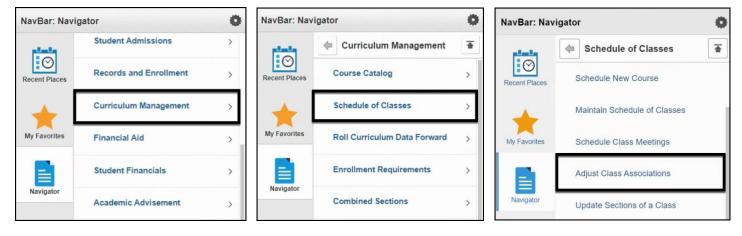

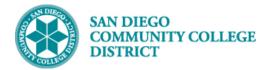

| STEP | Instructions                                                                                      |
|------|---------------------------------------------------------------------------------------------------|
|      | On the Adjust Class Associations search page, enter the Term, Subject Area, Catalog Nbr, Session, |
| 12)  | and Course Offering Nbr.                                                                          |
|      | Click the Search button.                                                                          |

| Search Criteria    |        |                   |                          |   |   |
|--------------------|--------|-------------------|--------------------------|---|---|
| ademic Institution | = 🗸    |                   | SDCCD                    | Q |   |
| *Term              | = ~    |                   | 2223                     | Q |   |
| *Subject Area      | = 🗸    |                   | AUTO                     | Q |   |
| Catalog Nbr        | begins | with 🗸            | 156G                     |   |   |
| cademic Career     | =      | ~                 |                          |   | ~ |
| Session            | =      | ~                 | Regular Academic Session | 1 | ~ |
| Course ID          | begins | with $\checkmark$ |                          | Q |   |
| urse Offering Nbr  | =      | ~                 | 3                        | Q |   |

Job Aid

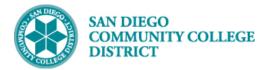

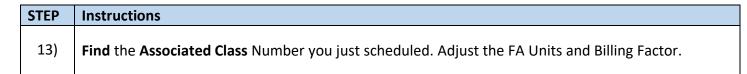

| Class Associations        | Class Components      | Class Requisites    |                          |                             |
|---------------------------|-----------------------|---------------------|--------------------------|-----------------------------|
|                           | Course ID 070437      |                     | Course Offering Nbr 3    |                             |
| Academic                  | Institution San Diego |                     |                          |                             |
|                           | Term Spring 202       |                     |                          |                             |
| Su                        | ubject Area AUTO      |                     | ve Technology            |                             |
| c                         | atalog Nbr 156G       | Engine a            | nd Related Systems       | Class Roll                  |
| Sessio                    | on 1                  | Regular Academi     | c Session                | Cidss Roll                  |
| <b>Class Associations</b> |                       |                     | Find   Vie               | w All First 🚯 2 of 2 🛞 Last |
|                           | Associated Class      | 7001                |                          |                             |
|                           | Minimum Units         | 4.00                | Maximum Units 4          | 4.00                        |
| Acad                      | demic Progress Units  | 4.00                | FA Units 4               | 4.00                        |
|                           | Course Count          | 1.00                | Course Contact Hours 144 | 4.00                        |
|                           | Billing Factor        | 1.000               | *Instructor Edit No E    | nrollmer Choice V           |
|                           | Tuition Group         | Q                   |                          |                             |
|                           |                       | Use Blind Gradin    | 9                        |                             |
| from original             | to Search 💽 Notif     | У                   |                          | Change<br>from original     |
| value to                  |                       |                     |                          | value to                    |
| zero                      | Class Components      | Class Requisites    |                          | zero                        |
| $\neg$                    | Course ID 070437      |                     | Course Offering Nbr 3    | -                           |
| Acalemic                  | Institution San Diego | Community Coll Dist |                          |                             |
|                           | Term Spring 202       | 22 Undergra         | d                        |                             |
|                           | ubject Area AUTO      |                     | ve Technology            |                             |
|                           | catalog Nbr 156G      |                     | nd Related Systems       | lass Roll                   |
| Seslic                    | on 1                  | Regular Academi     | c Session                |                             |
| <b>Class Associations</b> |                       |                     | Find Vie                 | w All First 🕢 2 of 2 🕢 Last |
|                           | Associated Class      | 7001                |                          |                             |
|                           | Minimum Units         | 4.00                | Maximum Units 4          | 00                          |
| Aca                       | demit Progress Units  | 4.00                | FA Units                 |                             |
| Aca                       | Course Count          | 1.00                | Course Contact Hours 144 | 00                          |
|                           |                       |                     |                          |                             |
|                           | Billing Factor        | 0.000               | *Instructor Edit No E    | nrollment Choice 🗸          |
|                           | Tuition Group         | Q                   |                          |                             |
|                           |                       | Use Blind Gradin    | g                        |                             |
| V                         |                       |                     |                          |                             |
| Save 🔯 Return             | to Search 🔄 Notif     | ý                   |                          |                             |

| STEP | Instructions    |
|------|-----------------|
| 14)  | End of Process. |

DATE CREATED: 4/29/22